# Package 'actel'

January 5, 2021

<span id="page-0-0"></span>Title Acoustic Telemetry Data Analysis

Version 1.2.1

Description Designed for studies where animals tagged with acoustic tags are expected

to move through receiver arrays. This package combines the advantages of automatic sorting and checking

of animal movements with the possibility for user intervention on tags that deviate from expected behaviour. The three analysis functions (explore(), migration() and residency())

allow the users to analyse their data in a systematic way, making it easy to compare results from different studies.

CJS calcula-

tions are based on Perry et al. (2012) <https://www.researchgate.net/publication/256443823\_Using\_markrecapture\_models\_to\_estimate\_survival\_from\_telemetry\_data>.

License GPL-3

Encoding UTF-8

LazyData true

RoxygenNote 7.1.1

Language en-GB

Depends  $R$  ( $> = 3.6$ )

- Imports circular, data.table, DiagrammeR, DiagrammeRsvg, fasttime, ggplot2, svglite, graphics, knitr, readr, reshape2, rmarkdown, rsvg, scales, stats, stringr, stringi, grDevices, utils
- Suggests raster, gdistance, sp, tools, rgdal, testthat, RGtk2, gWidgets2RGtk2, gWidgets2

#### VignetteBuilder knitr

URL <https://github.com/hugomflavio/actel>

BugReports <https://github.com/hugomflavio/actel/issues>

NeedsCompilation no

Author Hugo Flávio [aut, cre] (<https://orcid.org/0000-0002-5174-1197>)

Maintainer Hugo Flávio <hflavio@wlu.ca>

Repository CRAN

Date/Publication 2021-01-05 21:40:02 UTC

# <span id="page-1-0"></span>R topics documented:

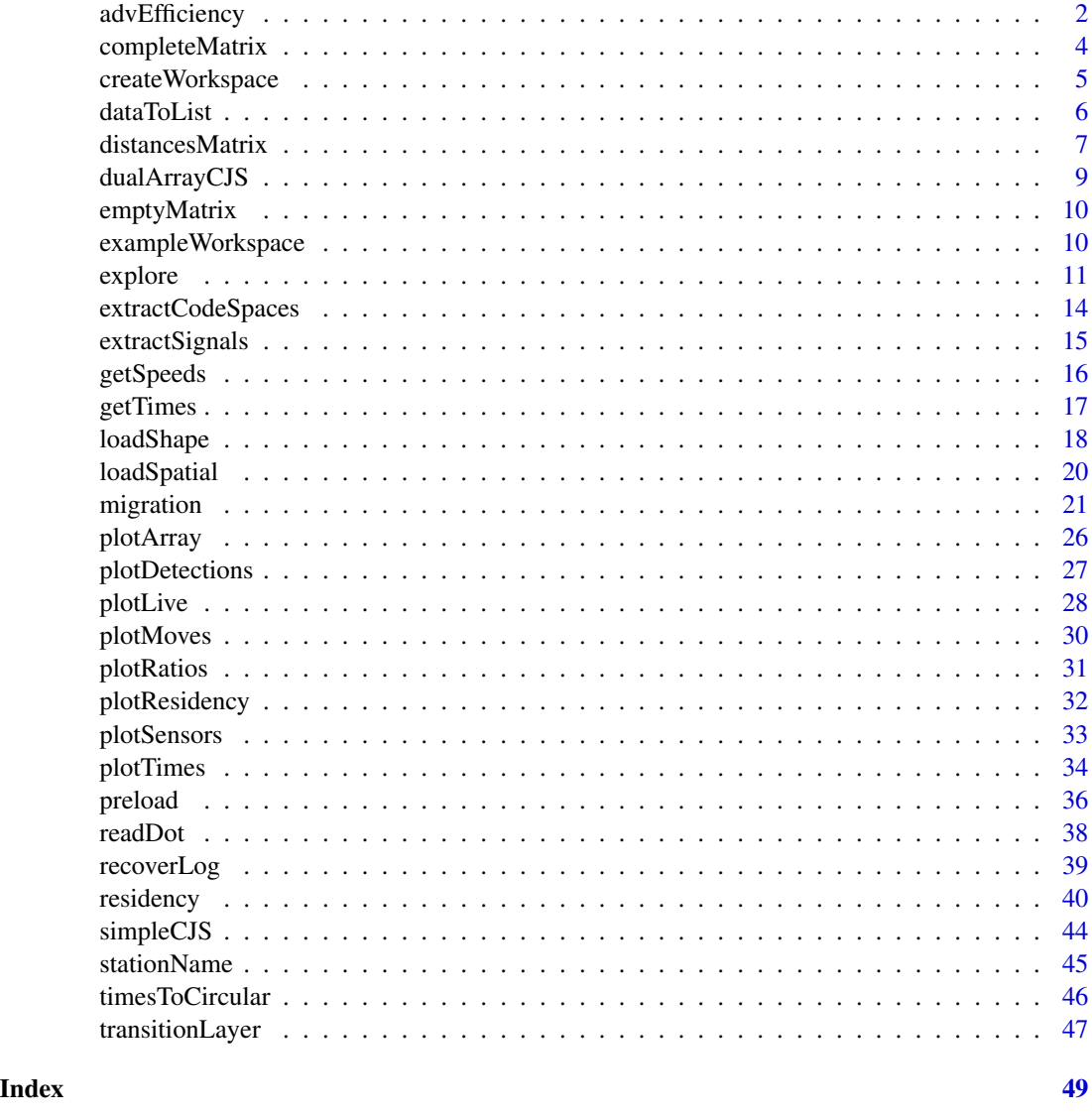

advEfficiency *Calculate beta estimations for efficiency*

# Description

advEfficiency estimates efficiency ranges by fitting a beta distribution with parameters  $\alpha$  = number of detected tags and  $\beta$  = number of missed tags. The desired quantiles (argument q) are then calculated from distribution. Plots are also drawn showing the distribution, the median point (dashed red line) and the range between the lowest and largest quantile requested (red shaded section).

# advEfficiency 3

#### Usage

```
advEfficiency(
  x,
  labels = NULL,
  q = c(0.025, 0.5, 0.975),
  force.grid = NULL,paired = TRUE,
  title = ")
```
#### Arguments

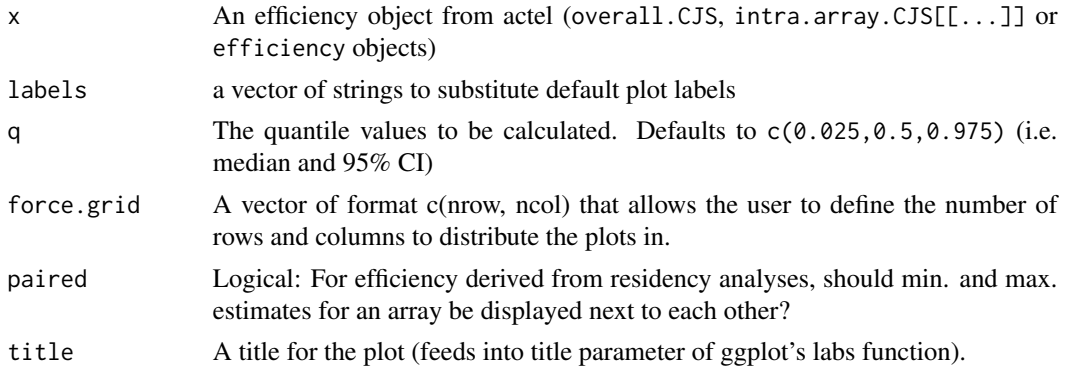

#### **Details**

Examples for inclusion in a paper:

- 1. If advEfficiency was run on an overall.CJS object (i.e. migration analysis): "Array efficiency was estimated by fitting a beta distribution ( $\alpha$  = number of tags detected subsequently and at the array,  $\beta$  = number of tags detected subsequently but not at the array) and calculating the median estimated efficiency value using the R package actel [citation]."
- 2. If advEfficiency was run on an efficiency object (i.e. residency analysis):
	- If you are using maximum efficiency estimates: "Array efficiency was estimated by fitting a beta distribution ( $\alpha$  = number of events recorded by the array,  $\beta$  = number of events known to have been missed by the array). and calculating the median estimated efficiency value using the R package actel [citation]."
	- If you are using minimum efficiency estimates: "Array efficiency was estimated by fitting a beta distribution ( $\alpha$  = number of events recorded by the array,  $\beta$  = number of events both known to have been missed and potentially missed by the array). and calculating the median estimated efficiency value using the R package actel [citation]."
- 3. If advEfficiency was run on an intra.array.CJS object:

"Intra-array efficiency was estimated by comparing the tags detected at each of the two replicates. For each replicate, a beta distribution was fitted ( $\alpha$  = number of tags detected at both replicates,  $\beta$  = number of tags detected at the opposite replicate but not at the one for which efficiency is being calculated) and the median estimated efficiency value was calculated. The

<span id="page-3-0"></span>overall efficiency of the array was then estimated as  $1-((1-R1)*(1-R2))$ , where R1 and R2 are the median efficiency estimates for each replicate. These calculations were performed using the R package actel [citation]."

Replace [citation] with the output of citation('actel')

#### Value

A data frame with the required quantile values and a plot of the efficiency distributions.

# Examples

```
# Example using the output of simpleCJS.
x \leftarrow \text{matrix}(c(TRUE, TRUE, TRUE, TRUE, TRUE,
 TRUE, FALSE, TRUE, TRUE, FALSE,
 TRUE, TRUE, FALSE, FALSE, FALSE,
 TRUE, TRUE, FALSE, TRUE, TRUE,
 TRUE, TRUE, TRUE, FALSE, FALSE),
ncol = 5, byrow = TRUE)
colnames(x) <- c("Release", "A1", "A2", "A3", "A4")
cjs.results <- simpleCJS(x)
# These cjs results can be used in advEfficiency
advEfficiency(cjs.results)
# Example using the output of dualArrayCJS.
x \leftarrow \text{matrix}(c( TRUE, TRUE,
  TRUE, FALSE,
  TRUE, TRUE,
 FALSE, TRUE,
 FALSE, TRUE),
ncol = 2, byrow = TRUE)
colnames(x) <- c("A1.1", "A1.2")
cjs.results <- dualArrayCJS(x)
# These cjs results can be used in advEfficiency
advEfficiency(cjs.results)
# advEfficiency can also be run with the output from the main analyses.
# the example.results dataset is the output of a migration analysis
advEfficiency(example.results$overall.CJS)
```
completeMatrix *Complete a Distances Matrix*

#### **Description**

Completes the bottom diagonal of a matrix with the same number of rows and columns.

# <span id="page-4-0"></span>createWorkspace 5

# Usage

completeMatrix(x)

# Arguments

x A distances matrix to be completed.

# Details

```
It is highly recommended to read the vignette regarding distances matrix before running this func-
tion. You can find it by running vignette('a-2_distances_matrix','actel') or browseVignettes('actel')
```
# Value

A matrix of distances between pairs of points.

# Examples

```
# Create dummy matrix with upper diagonal filled.
x \leftarrow \text{matrix}(c( 0, 1, 2, 3, 4, 5,NA, 0, 1, 2, 3, 4,
  NA, NA, 0, 1, 2, 3,
  NA, NA, NA, 0, 1, 2,
  NA, NA, NA, NA, 0, 1,
  NA, NA, NA, NA, NA, 0),
ncol = 6, byrow = TRUE)
# inspect x
x
# run completeMatrix
completeMatrix(x)
```
createWorkspace *Create a Default Workspace*

# Description

Produces template files and folders required to run the [explore](#page-10-1), [migration](#page-20-1) and [residency](#page-39-1) functions.

#### Usage

createWorkspace(dir)

#### <span id="page-5-0"></span>Arguments

dir The name of the target directory. Will be created if not present.

#### Value

No return value, called for side effects

#### Examples

```
# running createWorkspace deploys template
# files to a directory specified by the user
createWorkspace(paste0(tempdir(), "/createWorkspace_example"))
```
dataToList *Import RData in a list format*

# Description

Import RData in a list format

#### Usage

```
dataToList(source)
```
#### Arguments

source A RData file.

#### Value

A list containing the objects present in the source RData file.

```
# Dummy example:
# Create two objects:
object_1 <- "This"
object_2 <- "Worked!"
# Save them as an RData file in R's temporary directory
save(object_1, object_2, file = paste0(tempdir(), "/dataToList_example.RData"))
# Remove the dummy objects as we don't need them any more
rm(object_1, object_2)
# Load the RData file as a single object
```
# <span id="page-6-0"></span>distancesMatrix 7

```
x <- dataToList(paste0(tempdir(), "/dataToList_example.RData"))
# inspect x
x
```
<span id="page-6-1"></span>distancesMatrix *Calculate Distances Matrix*

#### Description

Using a previously created transition layer (see [transitionLayer](#page-46-1)), calculates the distances between spatial points. Adapted from Grant Adams' script "distance to closest mpa". if the argument 'actel' is set to TRUE (default), an actel-compatible matrix is generated, and the user will be asked if they would like to save the matrix as 'distances.csv' in the current directory.

# Usage

```
distancesMatrix(
  t.layer,
  starters = NULL,
  targets = starters,
  coord.x = "x",coord.y = "y",id.co1 = NULL,actel = TRUE
)
```
#### Arguments

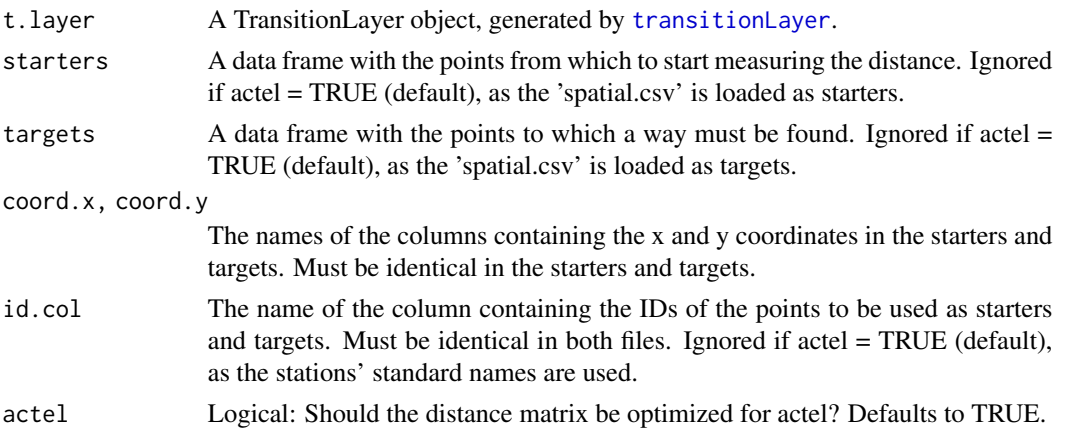

#### Details

It is highly recommended to read the vignette regarding distances matrix before running this function. You can find it by running vignette('a-2\_distances\_matrix','actel') or browseVignettes('actel') A matrix with the distances between each pair of points.

```
# check if R can run the distance functions
aux \leq c(
 length(suppressWarnings(packageDescription("raster"))),
 length(suppressWarnings(packageDescription("gdistance"))),
 length(suppressWarnings(packageDescription("sp"))),
 length(suppressWarnings(packageDescription("tools"))),
 length(suppressWarnings(packageDescription("rgdal"))))
missing.packages \leq sapply(aux, function(x) x == 1)
if (any(missing.packages)) {
 message("Sorry, this function requires packages '",
  paste(c("raster", "gdistance", "sp", "tools", "rgdal")[missing.packages], collapse = "', '"),
    "' to operate. Please install ", ifelse(sum(missing.packages) > 1, "them", "it"),
    " before proceeding.")
} else {
 if (suppressWarnings(require("rgdal"))) {
    # move to a temporary directory
   old.wd \leq-getwd()setwd(tempdir())
    # Fetch location of actel's example files
    aux \leq system.file(package = "actel")[1]
    # create a temporary spatial.csv file
    file.copy(paste0(aux, "/example_spatial.csv"), "spatial.csv")
    # import the shape file and use the spatial.csv
    # to check the extents.
    x <- loadShape(path = aux, shape = "example_shapefile.shp",
     coord.x = "x", coord.y = "y", size = 20)
    # Build the transition layer
    t.layer <- transitionLayer(x)
    # compile the distances matrix. Columns x and y in the spatial dataframe
    # contain the coordinates of the stations and release sites.
    distancesMatrix(t.layer, coord.x = 'x', coord.y = 'y')
    # return to original directory
    setwd(old.wd)
   rm(old.wd)
 } else {
   message("Sorry, it appears that rgdal is not being able to load.")
 }
}
rm(aux, missing.packages)
```
<span id="page-8-0"></span>dualArrayCJS *Calculate estimated last-array efficiency*

#### Description

Calculate estimated last-array efficiency

#### Usage

```
dualArrayCJS(input)
```
# Arguments

input A presence/absence matrix.

#### Value

A list containing:

- absolutes A matrix with the absolute number of tags detected at each replicate and at both,
- single.efficiency A vector of calculated array detection efficiencies for each of the replicates,
- combined.efficiency The value of the combined detection efficiency for the array.

# References

Perry et al (2012), 'Using mark-recapture models to estimate survival from telemetry data'. url: [https://www.researchgate.net/publication/256443823\\_Using\\_mark-recapture\\_models\\_](https://www.researchgate.net/publication/256443823_Using_mark-recapture_models_to_estimate_survival_from_telemetry_data) [to\\_estimate\\_survival\\_from\\_telemetry\\_data](https://www.researchgate.net/publication/256443823_Using_mark-recapture_models_to_estimate_survival_from_telemetry_data)

```
# prepare a dummy presence/absence matrix
x \le - matrix(c(TRUE, TRUE, TRUE, TRUE, FALSE, TRUE), ncol = 2)
\text{colnames}(x) \leq c("R1", "R2")# run CJS
dualArrayCJS(x)
```
<span id="page-9-0"></span>

#### Description

Creates an empty matrix based on the local 'spatial.csv' file and saves it to 'distances.csv' so the user can manually fill it.

#### Usage

```
emptyMatrix(input = "spatial.csv")
```
#### **Arguments**

input Either a data frame with spatial data or the path to the file containing the spatial information.

#### Details

It is highly recommended to read the vignette regarding distances matrix before running this function. You can find it by running vignette('a-2\_distances\_matrix','actel') or browseVignettes('actel')

# Value

An empty matrix with the rows and columns required to operate with the target spatial file.

# Examples

# This function requires a file with spatial information

```
# Fetch location of actel's example files
aux <- system.file(package = "actel")[1]
```

```
# run emptyMatrix on the temporary spatial.csv file
emptyMatrix(paste0(aux, "/example_spatial.csv"))
```
exampleWorkspace *Deploy Example Data*

# Description

Creates a ready-to-run workspace with example data.

#### Usage

exampleWorkspace(dir)

#### <span id="page-10-0"></span>explore that the second contract of the second contract of the second contract of the second contract of the second contract of the second contract of the second contract of the second contract of the second contract of th

#### Arguments

dir The name of the target directory. Will be created if not present.

### Value

No return value, called for side effects.

# Examples

```
# deploy a minimal dataset to try actel!
exampleWorkspace(paste0(tempdir(), "/exampleWorkspace"))
```
#### <span id="page-10-1"></span>explore *Explorative Analysis*

### Description

explore allows you to quickly get a summary of your data. You can use explore to get a general feel for the study results, and check if the input files are behaving as expected. It is also a good candidate if you just want to validate your detections for later use in other analyses.

#### Usage

```
explore(
  tz = NULL,datapack = NULL,max.interval = 60,
  minimum.detections = 2,
  start.time = NULL,
  stop.time = NULL,
  speed.method = c("last to first", "last to last"),
  speed.warning = NULL,
  speed.error = NULL,
  jump.warning = 2,
  jump.error = 3,
  inactive.warning = NULL,
  inactive.error = NULL,
  exclude.tags = NULL,
  override = NULL,
  report = FALSE,auto.open = TRUE,
  discard.orphans = FALSE,
  discard.first = NULL,
  save.detections = FALSE,
```

```
GUI = c("needed", "always", "never"),
 save.tables.locally = FALSE,
 print.releases = TRUE,
 plot.detections.by,
 detections.y.axis = c("auto", "stations", "arrays")
\mathcal{L}
```
# Arguments

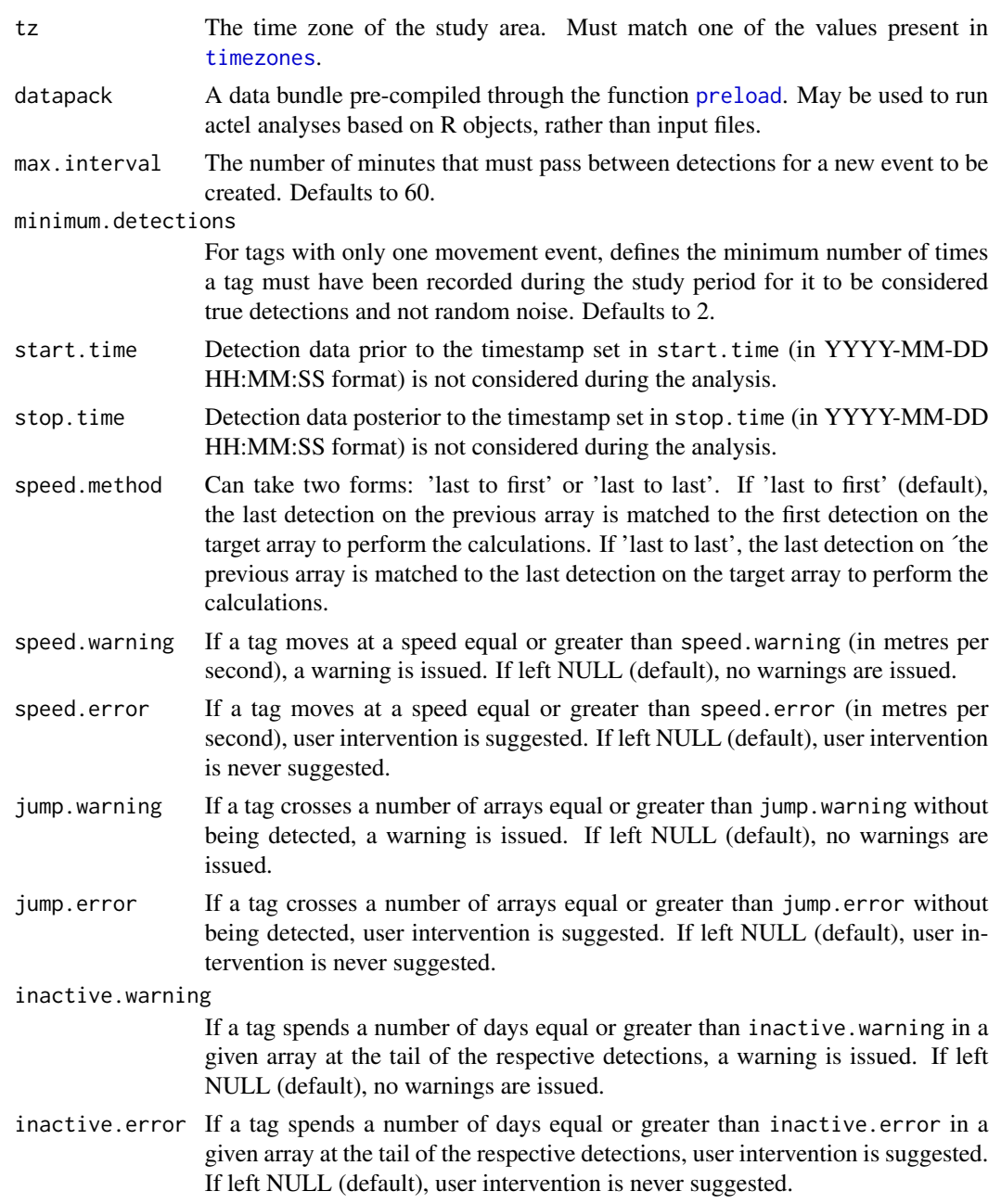

<span id="page-11-0"></span>

#### explore that the set of the set of the set of the set of the set of the set of the set of the set of the set of the set of the set of the set of the set of the set of the set of the set of the set of the set of the set of

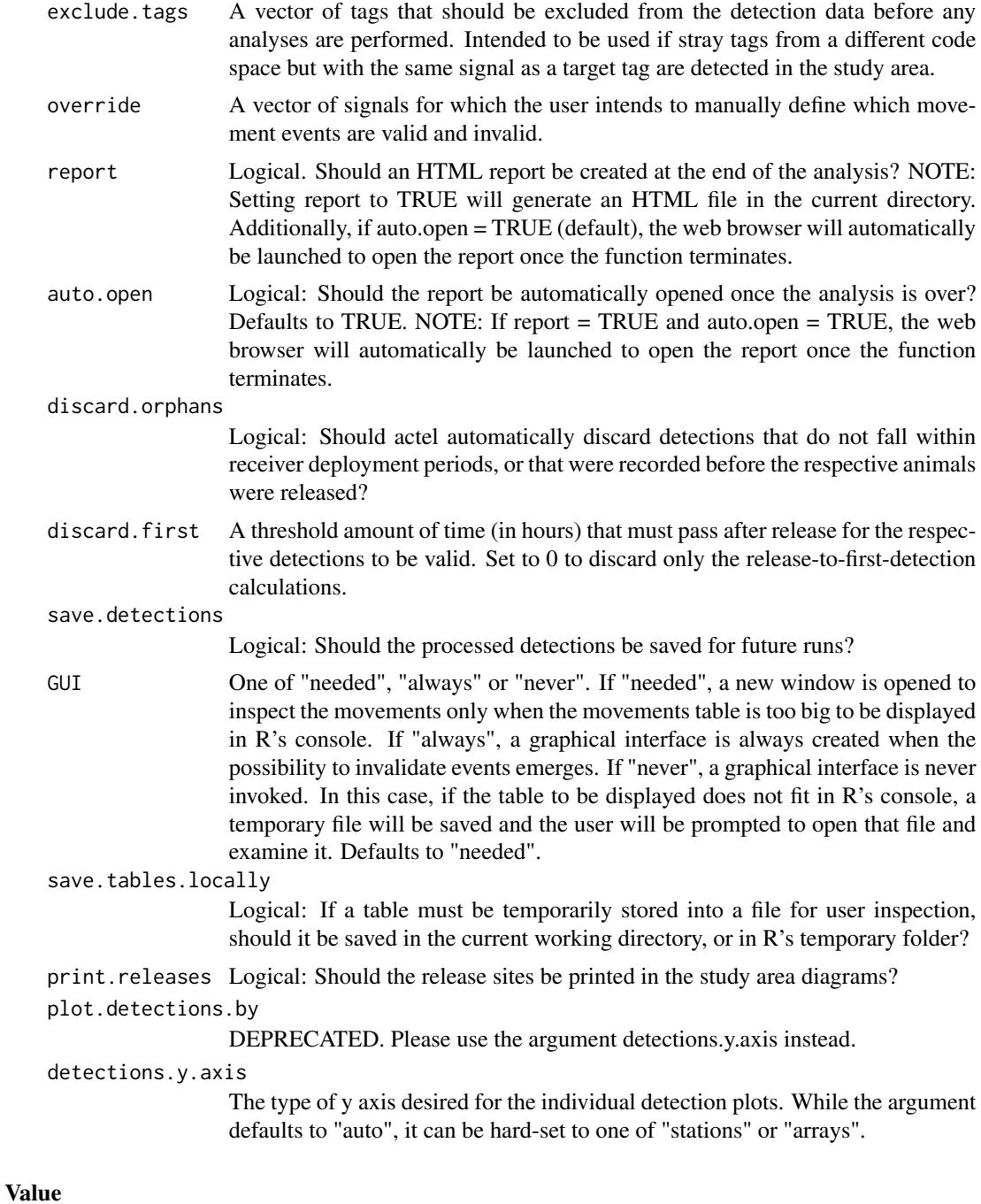

A list containing:

- bio: A copy of the biometrics input;
- detections: A list containing all detections for each target tag;
- valid.detections: A list containing the valid detections for each target tag;
- <span id="page-13-0"></span>• spatial: A list containing the spatial information used during the analysis;
- deployments: A data frame containing the deployments of each receiver;
- arrays: A list containing the array details used during the analysis;
- movements: A list containing all movement events for each target tag;
- valid.movements: A list containing the valid movement events for each target tag;
- times: A data frame containing all arrival times (per tag) at each array;
- rsp.info: A list containing containing appendix information for the RSP package;
- dist.mat: A matrix containing the distance matrix used in the analysis (if a valid distance matrix was supplied)

#### See Also

[migration](#page-20-1), [residency](#page-39-1)

#### Examples

```
# Start by moving to a temporary directory
old.wd \leftarrow getwd()setwd(tempdir())
# Deploy the example workspace
exampleWorkspace("exampleWorkspace")
# Move your R session into the example workspace
setwd("exampleWorkspace")
# run the explore analysis. Ensure the tz argument
# matches the time zone of the study area. For the
# example dataset, tz = "Europe/Copenhagen"
results <- explore(tz = "Europe/Copenhagen")
# to obtain an HTML report, run the analysis with report = TRUE
# return to original working directory
setwd(old.wd)
rm(old.wd)
```

```
extractCodeSpaces Extract Code Spaces from transmitter names
```
# Description

Extract Code Spaces from transmitter names

# <span id="page-14-0"></span>extractSignals 15

# Usage

extractCodeSpaces(input)

# Arguments

input A vector of transmitter names

#### Value

A vector of transmitter signals

# Examples

```
# create dummy string
x <- c("R64K-1234", "A69-1303-12")
```
# run extractCodeSpaces extractCodeSpaces(x)

extractSignals *Extract signals from transmitter names*

# Description

Extract signals from transmitter names

# Usage

```
extractSignals(input)
```
# Arguments

input A vector of transmitter names

# Value

A vector of transmitter signals

```
# create dummy string
x <- c("R64K-1234", "A69-1303-12")
# run extractSignals
extractSignals(x)
```
<span id="page-15-0"></span>

# Description

Extract speeds from the analysis results.

#### Usage

```
getSpeeds(
  input,
  type = c("all", "forward", "backward"),
 direct = FALSE,n.events = c("first", "all", "last")
)
```
# Arguments

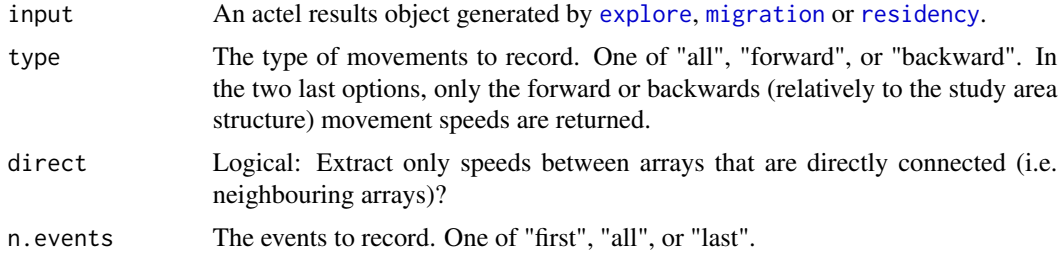

#### Value

A data frame with the following columns:

- Tag: The tag of the animal who performed the recorded speed
- Event: The valid event where the speed was recorded
- From.array: The array from which the tags left
- From.station: The station from which the tags left
- To.array: The array to which the tags arrived
- To.station: The station to which the tags arrived
- Speed: The speed recorded in the described movement

```
# using the example results loaded with actel
getSpeeds(example.results)
# You can specify which direction of movement to extract with 'type'
```
#### <span id="page-16-0"></span>getTimes and the set of the set of the set of the set of the set of the set of the set of the set of the set of the set of the set of the set of the set of the set of the set of the set of the set of the set of the set of

```
# or
getSpeeds(example.results, type = "backward")
# and also how many events per tag (this won't change the output
# with the example.results, only because these results are minimal).
getSpeeds(example.results, n.events = "first")
# or
getSpeeds(example.results, n.events = "all")
# or
getSpeeds(example.results, n.events = "last")
```
#### <span id="page-16-1"></span>getTimes *Extract timestamps from the analysis results.*

# Description

Extract timestamps from the analysis results.

# Usage

```
getTimes(
  input,
  locations = NULL,
 move.type = c("array", "section"),
 event.type = c("arrival", "departure"),
 n.events = c("first", "all", "last")
)
```
#### Arguments

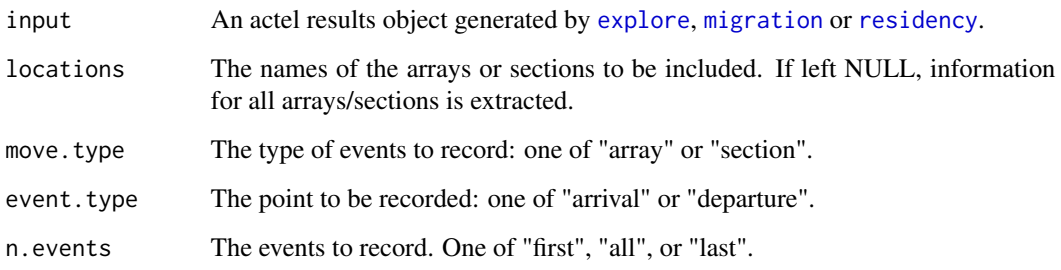

#### Value

A data frame with the timestamps for each tag (rows) and array (columns)

#### Examples

```
# using the example results loaded with actel
getTimes(example.results)
# You can specify which events to extract with 'event.type'
getTimes(example.results, event.type = "arrival")
# or
getTimes(example.results, event.type = "departure")
# and also how many events per tag.
getTimes(example.results, n.events = "first")
# or
getTimes(example.results, n.events = "all")
# or
getTimes(example.results, n.events = "last")
```
<span id="page-17-1"></span>loadShape *Load shapefile and convert to a raster object.*

# **Description**

loadShape can also perform early quality checks on the shape file, to ensure it is compatible with the remaining study data. To activate these, set the names of the columns in the spatial.csv file that contain the x and y coordinates of the stations using coord.x and coord.y. By default, loadShape looks for a spatial.csv file in the current working directory, but this can be personalized using the spatial argument.

#### Usage

```
loadShape(
 path = ".'',shape,
  size,
  spatial = "spatial.csv",
  coord.x = NULL,coord.y = NULL,
 buffer = NULL,
  type = c("land", "water"))
```
# Arguments

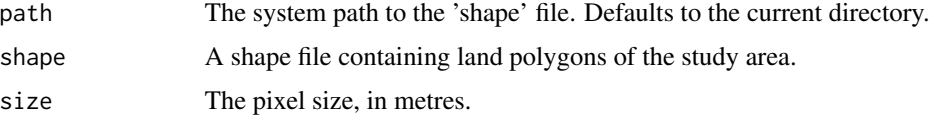

<span id="page-17-0"></span>

#### loadShape 19

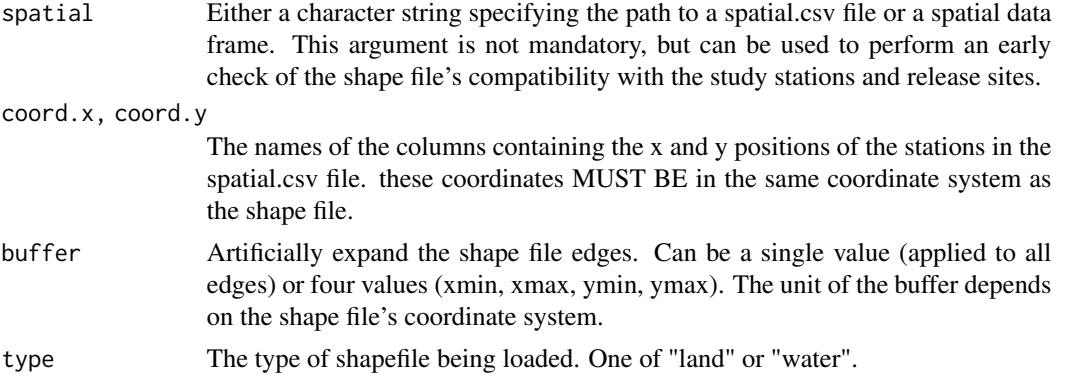

#### Details

It is highly recommended to read the vignette regarding distances matrix before running this function. You can find it by running vignette('a-2\_distances\_matrix','actel') or browseVignettes('actel')

#### Value

A raster object.

```
# check if R can run the distance functions
aux \leq c(
 length(suppressWarnings(packageDescription("raster"))),
 length(suppressWarnings(packageDescription("gdistance"))),
 length(suppressWarnings(packageDescription("sp"))),
 length(suppressWarnings(packageDescription("tools"))),
 length(suppressWarnings(packageDescription("rgdal"))))
missing.packages \leq sapply(aux, function(x) x == 1)
if (any(missing.packages)) {
 message("Sorry, this function requires packages '",
  paste(c("raster", "gdistance", "sp", "tools", "rgdal")[missing.packages], collapse = "', '"),
    "' to operate. Please install ", ifelse(sum(missing.packages) > 1, "them", "it"),
    " before proceeding.")
} else {
 if (suppressWarnings(require("rgdal"))) {
    # Fetch actel's example shapefile location
   aux <- system.file(package = "actel")[1]
    # import the shape file
   x <- loadShape(path = aux, shape = "example_shapefile.shp", size = 20)
    # have a look at the resulting raster,
    # where the blank spaces are the land areas
   raster::plot(x)
 } else {
   message("Sorry, it appears that rgdal is not being able to load.")
```

```
}
}
rm(aux, missing.packages)
```
loadSpatial *Load Spatial File*

# Description

Loads a spatial file prepared for actel and appends the Standard.name column. Additionally, performs a series of quality checks on the contents of the target file.

#### Usage

```
loadSpatial(input = "spatial.csv", section.order = NULL)
```
# Arguments

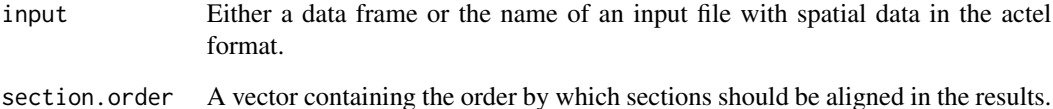

#### Value

A data frame with the spatial information present in 'spatial.csv' and the Standard.name column.

```
# This function requires the presence of a file with spatial information
```

```
# Fetch location of actel's example files
aux <- system.file(package = "actel")[1]
```

```
# run loadSpatial on the temporary spatial.csv file
loadSpatial(input = paste0(aux, '/example_spatial.csv'))
```
<span id="page-19-0"></span>

<span id="page-20-1"></span><span id="page-20-0"></span>

#### Description

The migration analysis runs the same initial checks as explore, but on top of it, it analyses the animal behaviour. By selecting the arrays that lead to success, you can define whether or not your animals survived the migration. Additional plots help you find out if some animal/tag has been acting odd. Multiple options allow you to tweak the analysis to fit your study perfectly.

#### Usage

```
migration(
  tz = NULL,section.order = NULL,
  datapack = NULL,success.arrays = NULL,
  max.interval = 60,
  minimum.detections = 2,
  start.time = NULL,
  stop.time = NULL,
  speed.method = c("last to first", "last to last"),speed.warning = NULL,
  speed.error = NULL,
  jump.warning = 2,
  jump_error = 3,inactive.warning = NULL,
  inactive.error = NULL,
  exclude.tags = NULL,
  override = NULL,
  report = FALSE,auto.open = TRUE,
  discard.orphans = FALSE,
  discard.first = NULL,
  save.detections = FALSE,
  if.last.skip.section = TRUE,
  replicates = NULL,
  disregard.parallels = TRUE,
  GUI = c("needed", "always", "never"),
  save.tables.locally = FALSE,
  print.releases = TRUE,
  plot.detections.by,
  detections.y.axis = c("auto", "stations", "arrays")
)
```
# <span id="page-21-0"></span>Arguments

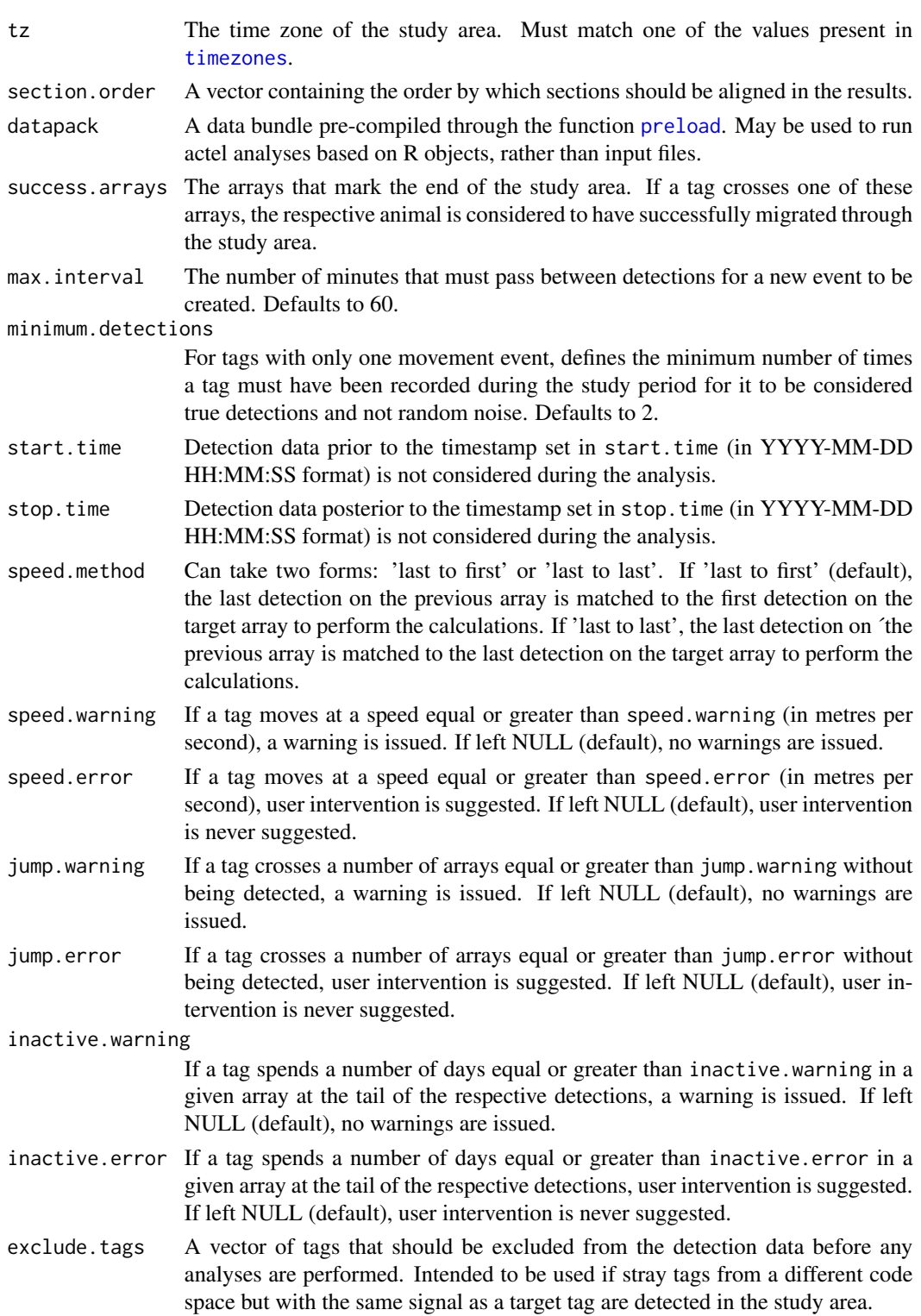

#### migration 23

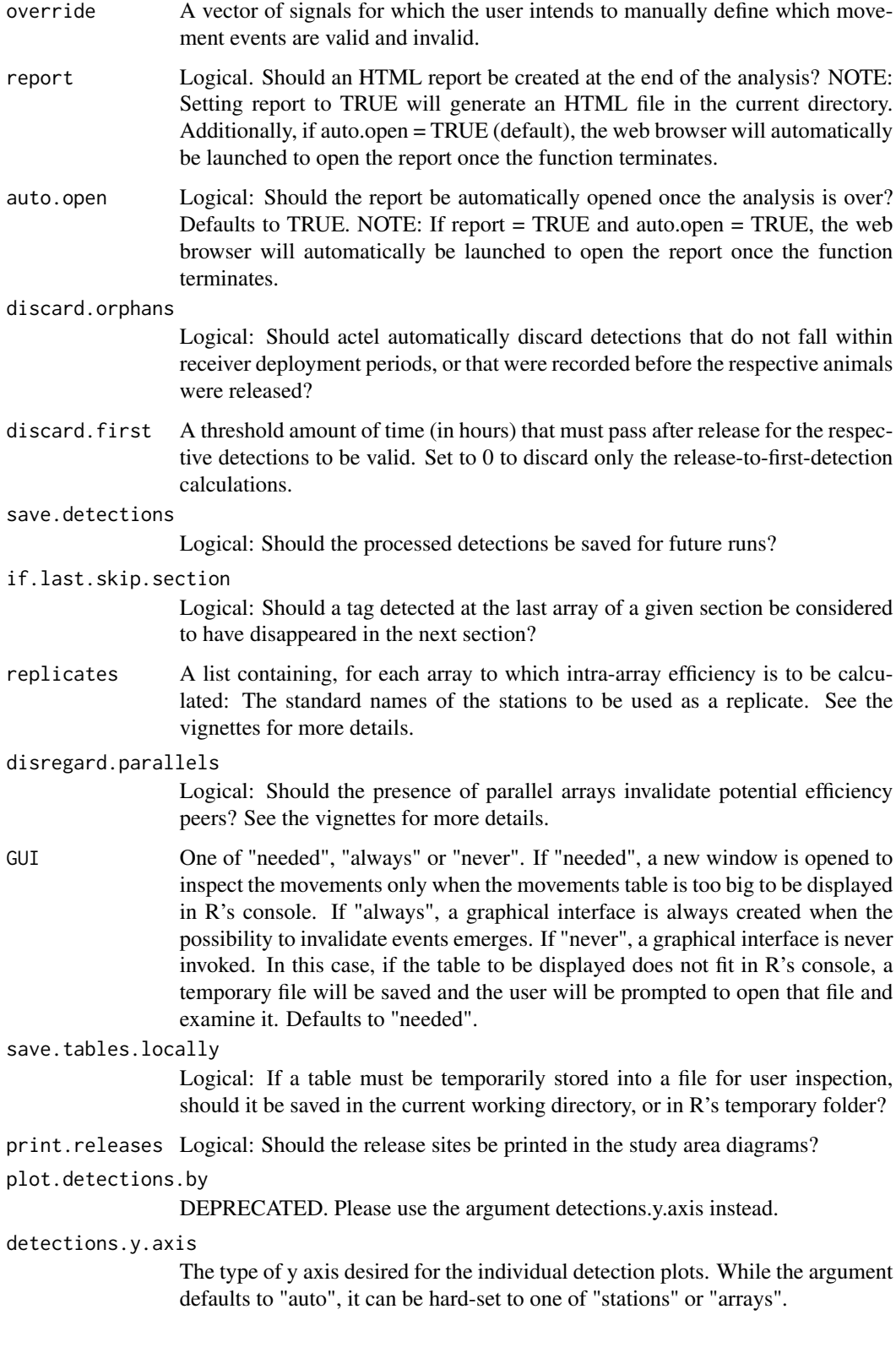

# Value

A list containing:

- detections: A list containing all detections for each target tag;
- valid.detections: A list containing the valid detections for each target tag;
- spatial: A list containing the spatial information used during the analysis;
- deployments: A data frame containing the deployments of each receiver;
- arrays: A list containing the array details used during the analysis;
- movements: A list containing all movement events for each target tag;
- valid.movements: A list containing the valid movement events for each target tag;
- section.movements: A list containing the valid section shifts for each target tag;
- status.df: A data.frame containing summary information for each tag, including the following columns:
	- *Times.entered.[section]*: Number of times the tag was recorded entering a given section.
	- *Average.time.until.[section]*: Time spent between release or leaving another section and reaching at the given section.
	- *Average.speed.to.[section]*: Average speed from release or leaving one section and reaching the given section (if speed.method = "last to first"), or from release/leaving one section and leaving the given section (if speed.method = "last to last").
	- *First.array.[section]*: Array in which the tag was first detected in a given section
	- *First.station.[section]*: Standard name of the first station where the tag was detected in a given section
	- *First.arrived.[section]*: Very first arrival time at a given section
	- *Average.time.in.[section]*: Average time spent within a given section at each stay.
	- *Average.speed.in.[section]*: Average speed within a given section at each stay (only displayed if speed.method = "last to first").
	- *Last.array.[section]*: Array in which the tag was last detected in a given section
	- *Last.station.[section]*: Standard name of the last station where the tag was detected in a given section
	- *Last.left.[section]*: Very last departure time from a given section
	- *Total.time.in[section]*: Total time spent in a given section
	- *Very.last.array*: Last array where the tag was detected
	- *Status*: Fate assigned to the tag
	- *Valid.detections*: Number of valid detections
	- *Invalid.detections*: Number of invalid detections
	- *Backwards.movements*: Number of backward movement events
	- *Max.cons.back.moves*: Longest successive backwards movements
	- *P.type*: Type of processing:
		- \* 'Skipped' if no data was found for the tag,
		- \* 'Auto' if no user interaction was required,
		- \* 'Manual' if user interaction was suggested and the user made changes to the validity of the events,

#### <span id="page-24-0"></span>migration 25

- \* 'Overridden' if the user listed the tag in the override argument.
- *Comments*: Comments left by the user during the analysis
- section.overview: A data frame containing the number of tags that disappeared in each section;
- group.overview: A list containing the number of known and estimated tags to have passed through each array, divided by group;
- release.overview: A list containing the number of known and estimated tags to have passed through each array, divided by group and release sites;
- matrices: A list of CJS matrices used for the efficiency calculations;
- overall.CJS: A list of CJS results of the inter-array CJS calculations;
- intra.array.CJS: A list of CJS results of the intra-array CJS calculations;
- times: A data frame containing all arrival times (per tag) at each array;
- rsp.info: A list containing appendix information for the RSP package;
- dist.mat: The distance matrix used in the analysis (if a valid distance matrix was supplied)

# See Also

# [explore](#page-10-1), [residency](#page-39-1)

```
# Start by moving to a temporary directory
old.wd \leq getwd()setwd(tempdir())
```

```
# Deploy the example workspace
exampleWorkspace("exampleWorkspace")
```

```
# Move your R session into the example workspace
setwd("exampleWorkspace")
```

```
# run the migration analysis. Ensure the tz argument
# matches the time zone of the study area and that the
# sections match your array names. The line below works
# for the example data.
results <- migration(tz = "Europe/Copenhagen")
# to obtain an HTML report, run the analysis with report = TRUE
```

```
# return to original working directory
setwd(old.wd)
rm(old.wd)
```
<span id="page-25-0"></span>

# Description

Plot simultaneous/cumulative presences at a give array or set of arrays

# Usage

```
plotArray(
  input,
  arrays,
  title,
  xlab,
  ylab,
  1wd = 1,col = "#56B4E9",type = c("default", "bars", "lines"),
  timestep = c("days", "hours", "mins"),
  cumulative = FALSE
\mathcal{L}
```
# Arguments

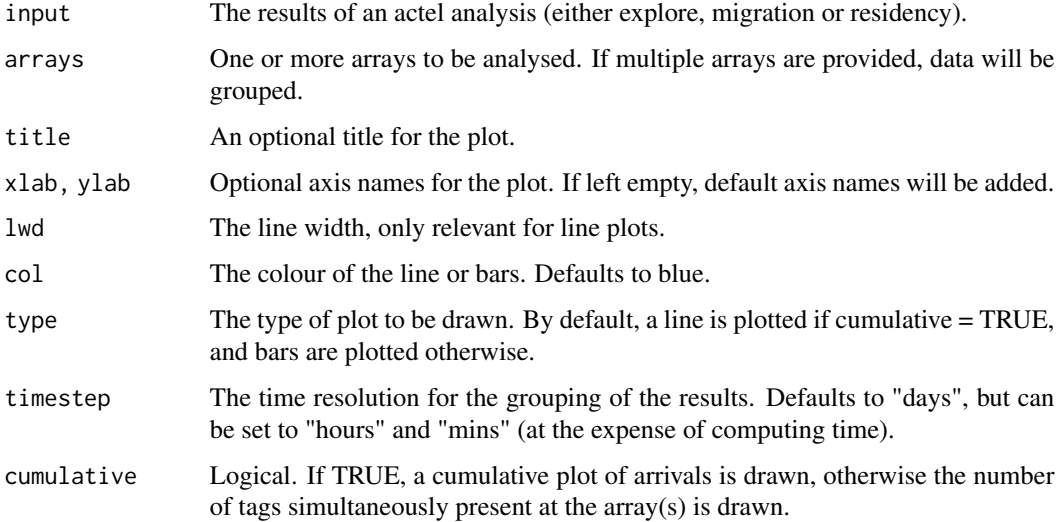

#### Value

A ggplot object.

# <span id="page-26-0"></span>plotDetections 27

#### Examples

```
# Using the example results that come with actel
plotArray(example.results, arrays = "A9")
# Because plotArray returns a ggplot object, you can store
# it and edit it manually, e.g.:
library(ggplot2)
p <- plotArray(example.results, arrays = "A9")
p \leftarrow p + xlab("changed the x axis label a posteriori")
p
# You can also save the plot using ggsave!
```
plotDetections *Plot detections for a single tag*

# Description

The output of plotDetections is a ggplot object, which means you can then use it in combination with other ggplot functions, or even together with other packages such as patchwork.

# Usage

```
plotDetections(
  input,
  tag,
  type,
 y.axis = c("auto", "stations", "arrays"),
 title,
 xlab,
 ylab,
 col,
 array.alias,
  section.alias,
 frame.warning = TRUE,
  x.label.format,
 only.valid = FALSE,
  like.migration = TRUE
```
# )

# Arguments

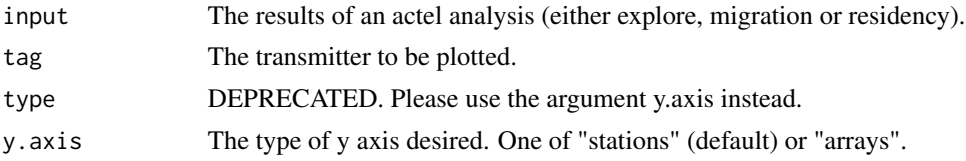

<span id="page-27-0"></span>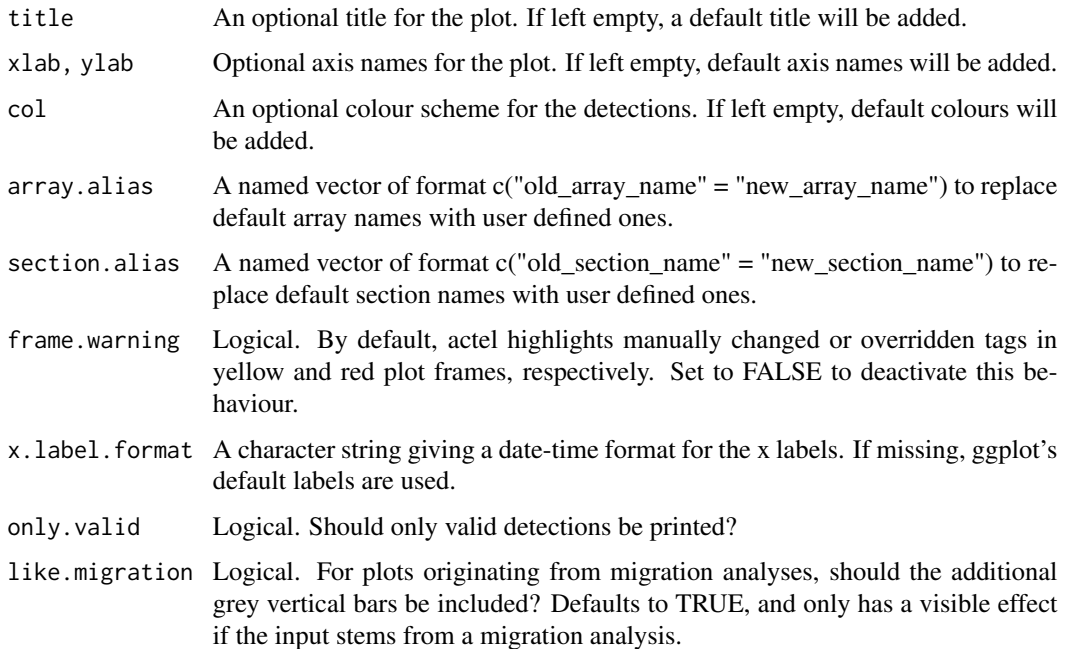

# Value

A ggplot object.

# Examples

```
# Using the example results that come with actel
plotDetections(example.results, 'R64K-4451')
# Because plotDetections returns a ggplot object, you can store
# it and edit it manually, e.g.:
library(ggplot2)
p <- plotDetections(example.results, 'R64K-4451')
p <- p + xlab("changed the x axis label a posteriori")
p
# You can also save the plot using ggsave!
```
plotLive *Plot array live times*

# Description

Plot array live times

#### plotLive 29

# Usage

```
plotLive(
  input,
  arrays,
  show.stations = FALSE,
  array.size = 2,
  station.size = 1,
  show.caps = TRUE,cap.prop = 2,
  title = ",
  xlab = ",
 ylab = "",
  col
)
```
# Arguments

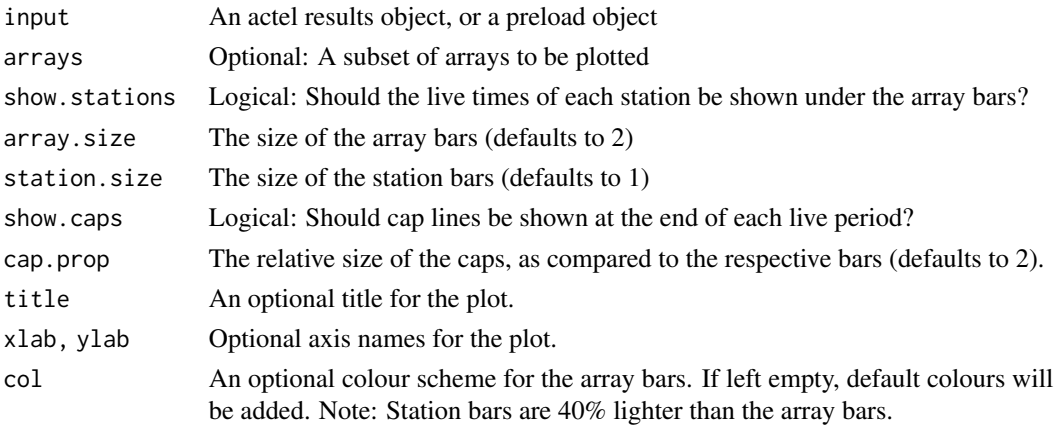

# Value

A ggplot object.

# Examples

```
# Using the example results that come with actel
plotLive(example.results)
# Because plotLive returns a ggplot object, you can store
# it and edit it manually, e.g.:
library(ggplot2)
p <- plotLive(example.results)
```

```
p <- p + xlab("changed the x axis label a posteriori")
p
```
# You can also save the plot using ggsave!

# Description

The output of plotMoves is a ggplot object, which means you can then use it in combination with other ggplot functions, or even together with other packages such as patchwork.

# Usage

```
plotMoves(
  input,
  tags,
  title,
 xlab,
 ylab,
 col,
  array.alias,
  show.release = TRUE
)
```
#### Arguments

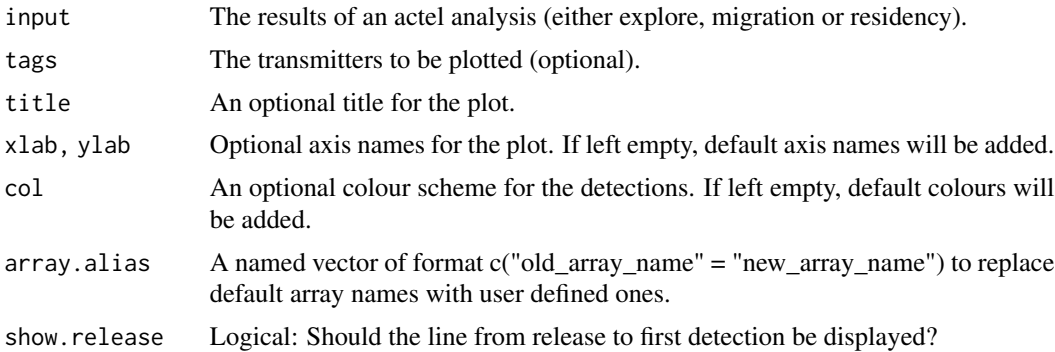

# Value

A ggplot object.

```
# Using the example results that come with actel
plotMoves(example.results, 'R64K-4451')
# Because plotMoves returns a ggplot object, you can store
# it and edit it manually, e.g.:
library(ggplot2)
p <- plotMoves(example.results, 'R64K-4451')
```
#### <span id="page-30-0"></span>plotRatios 31

 $p \leq p + x$ lab("changed the x axis label a posteriori") p # You can also save the plot using ggsave!

# plotRatios *Plot global/group residency*

# Description

By default, this function plots the global residency. However, you can use the argument 'group' to plot the results only from a specific animal group. Lastly, you can also use 'sections', rather than 'group', to compare the residency at a specific section (or group of sections) between the different groups.

#### Usage

```
plotRatios(
  input,
  group,
  sections,
  type = c("absolutes", "percentages"),
  title,
  xlab,
 ylab,
  col
)
```
#### Arguments

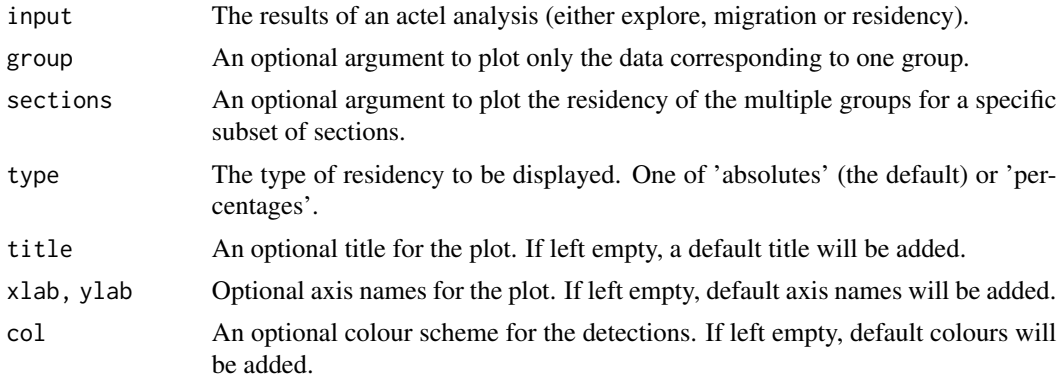

# Details

The output of plotRatios is a ggplot object, which means you can then use it in combination with other ggplot functions, or even together with other packages such as patchwork.

# Value

A ggplot object.

# Examples

```
# For this example, I have modified the example.results that come with actel,
# so they resemble a residency output
plotRatios(example.residency.results)
# Because plotRatios returns a ggplot object, you can store
# it and edit it manually, e.g.:
library(ggplot2)
p <- plotRatios(example.residency.results, group = "A")
p \leftarrow p + xlab("changed the x axis label a posteriori")
p
# You can also save the plot using ggsave!
```
plotResidency *Plot residency for a single tag*

# Description

The output of plotResidency is a ggplot object, which means you can then use it in combination with other ggplot functions, or even together with other packages such as patchwork.

# Usage

plotResidency(input, tag, title, xlab, ylab, col)

# Arguments

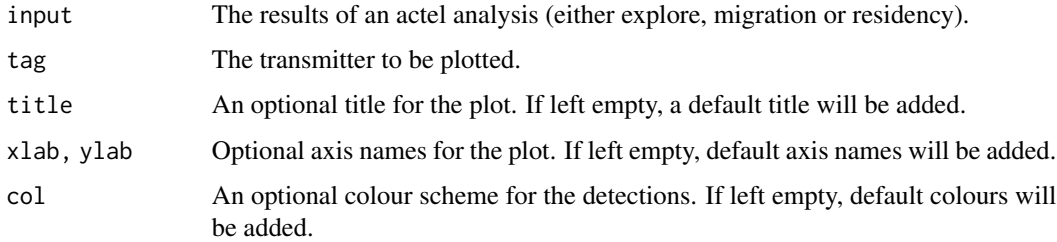

#### Value

A ggplot object.

<span id="page-31-0"></span>

# <span id="page-32-0"></span>plotSensors 33

#### Examples

```
# For this example, I have modified the example.results that come with actel,
# so they resemble a residency output
plotResidency(example.residency.results, 'R64K-4451')
# Because plotResidency returns a ggplot object, you can store
# it and edit it manually, e.g.:
library(ggplot2)
p <- plotResidency(example.residency.results, 'R64K-4451')
p \leftarrow p + xlab("changed the x axis label a posteriori")
p
```
# You can also save the plot using ggsave!

plotSensors *Plot sensor data for a single tag*

# Description

The output of plotSensors is a ggplot object, which means you can then use it in combination with other ggplot functions, or even together with other packages such as patchwork.

# Usage

```
plotSensors(
  input,
  tag,
  sensor,
  title = tag,xlab,
 ylab,
 pcol,
  psize = 1,
  lsize = 0.5,
  colour.by = c("array", "section"),
  array.alias,
  lcol = "grey40",verbose = TRUE
\lambda
```
# Arguments

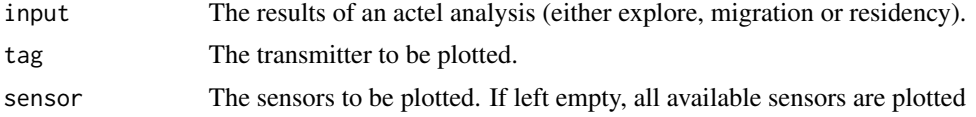

<span id="page-33-0"></span>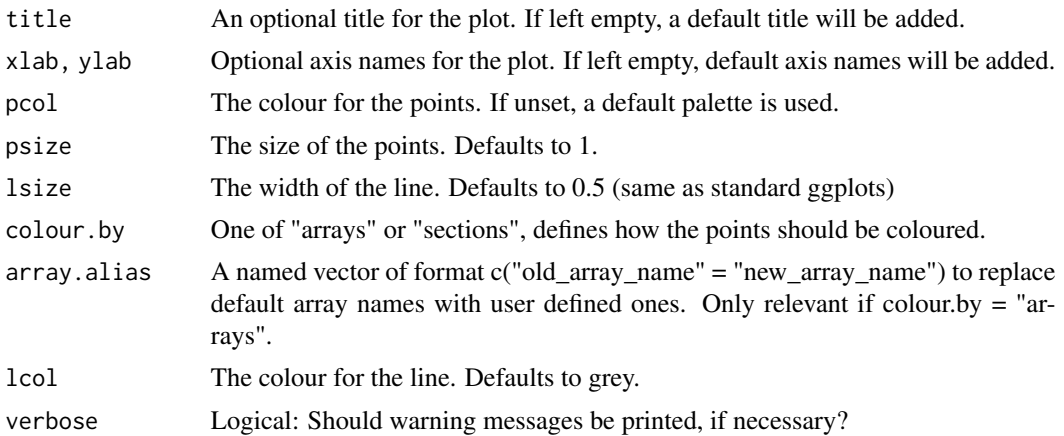

# Value

A ggplot object.

# Examples

```
# Using the example results that come with actel
plotSensors(example.results, 'R64K-4451')
# Because plotSensors returns a ggplot object, you can store
# it and edit it manually, e.g.:
library(ggplot2)
p <- plotSensors(example.results, 'R64K-4451')
p <- p + xlab("changed the x axis label a posteriori")
p
```
# You can also save the plot using ggsave!

plotTimes *Print circular graphics for time series.*

# Description

Wraps functions adapted from the circular R package.

# Usage

```
plotTimes(
 times,
 night = NULL,col,
 alpha = 0.8,
  title = ",
```
# plotTimes 35

```
mean.data = TRUE,mean.range = TRUE,
mean.range.darken.factor = 1.4,
rings = TRUE,
file,
width,
height,
bg = "transparent",
ncol,
legend.pos = c("auto", "corner", "bottom"),
ylegend,
xlegend,
xjust = c("auto", "centre", "left", "right"),
expand = 0.95,
cex = 1
```
# Arguments

)

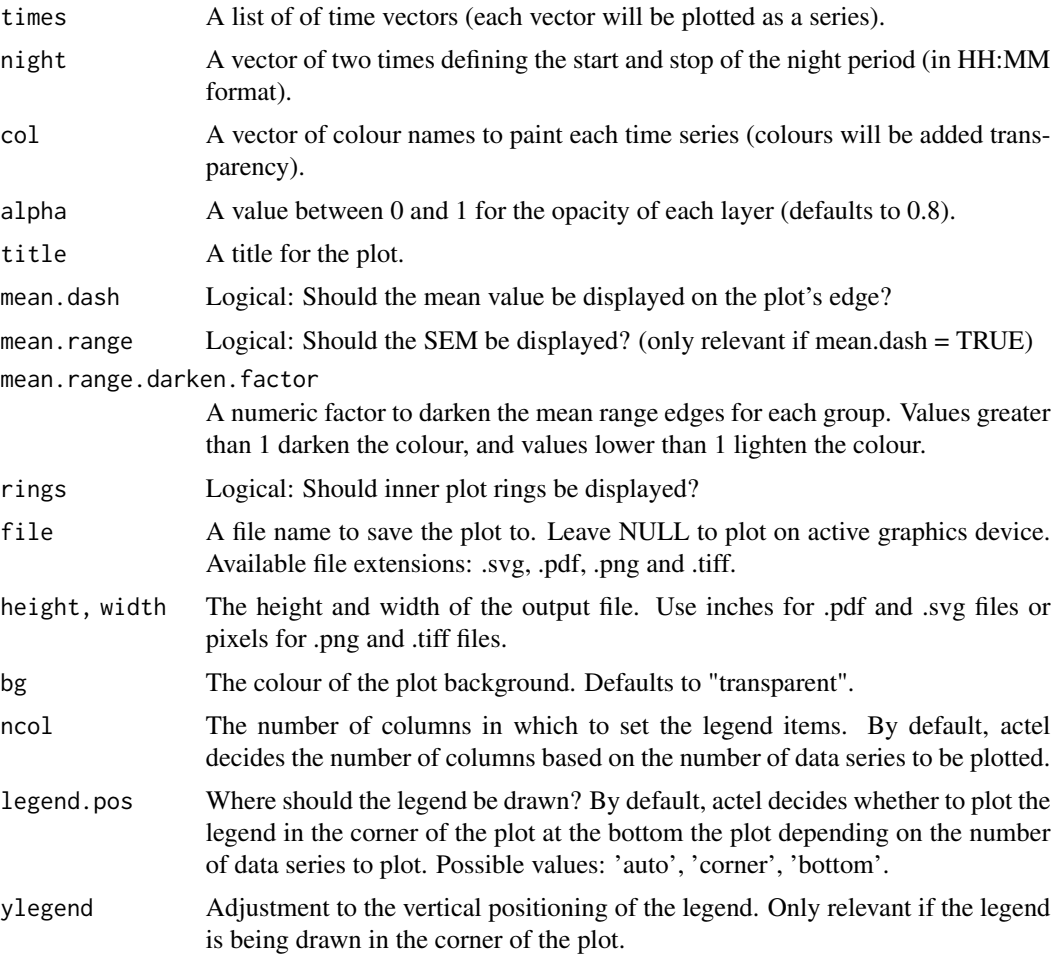

<span id="page-35-0"></span>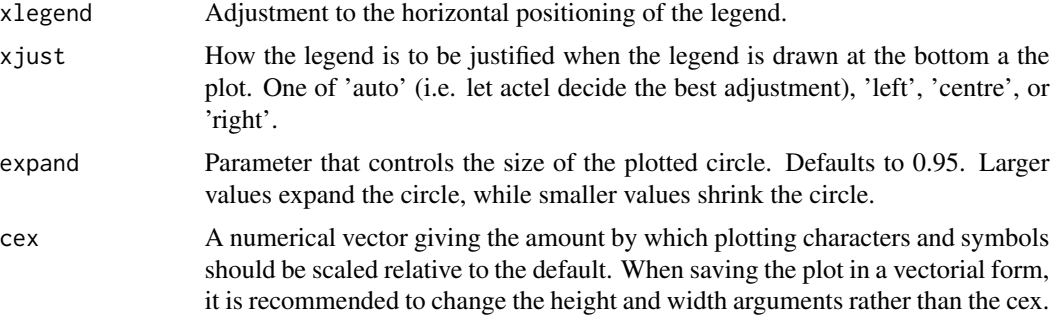

# Details

For more details about the original functions, visit the circular package homepage at [https://](https://github.com/cran/circular) [github.com/cran/circular](https://github.com/cran/circular)

#### Value

A circular plot

# Examples

```
# The output of timesToCircular can be used as an input to plotTimes.
x <- getTimes(example.results, location = "A1", n.events = "first", event.type = "arrival")
times <- timesToCircular(x)
# plot times
plotTimes(times)
```

```
# A night period can be added with 'night'
plotTimes(times, night = c("20:00", "06:00"))
```
<span id="page-35-1"></span>preload *Load a dataset before running an analysis*

# Description

This function allows the user to prepare a set of R objects to be run through an [explore](#page-10-1), [migration](#page-20-1) or [residency](#page-39-1) analysis.

# Usage

```
preload(
  biometrics,
  spatial,
  deployments,
  detections,
```
#### <span id="page-36-0"></span>preload 37

```
dot,
 distances,
  tz,
  start.time = NULL,
  stop.time = NULL,
  section.order = NULL,
 exclude.tags = NULL,
 disregard.parallels = FALSE,
 discard.orphans = FALSE
)
```
# Arguments

![](_page_36_Picture_184.jpeg)

# Value

A dataset that can be used as an input for actel's main analyses. This dataset contains:

- bio: The biometric data
- sections: The sections of the study area, if set using the argument sections (required to run residency and migration analyses)
- deployments: The deployment data
- <span id="page-37-0"></span>• spatial: The spatial data, split in stations and release sites.
- dot: A table of array connections.
- arrays: A list with the details of each array
- dotmat: A matrix of distances between arrays (in number of arrays).
- dist.mat: The distances matrix.
- detections.list: A processed list of detections for each tag.
- paths: A list of the possible paths between each pair of arrays.
- disregard.parallels: Logical: Should parallel arrays invalidate efficiency peers? (required to run residency and migration analyses)
- tz: The time zone of the study area

#### Examples

```
# This function requires a series of pre-created R objects.
# We can create them by loading the example files from actel:
aux <- system.file(package = "actel")[1]
bio <- read.csv(paste0(aux, "/example_biometrics.csv"))
deployments <- read.csv(paste0(aux, "/example_deployments.csv"))
spatial <- read.csv(paste0(aux, "/example_spatial.csv"))
detections <- read.csv(paste0(aux, "/example_detections.csv"))
dot <- "A0--A1--A2--A3--A4--A5--A6--A7--A8--A9"
# Now that we have the R objects created, we can run preload:
```

```
x \leq preload(biometrics = bio, deployments = deployments, spatial = spatial,
detections = detections, dot = dot, tz = "Europe/Copenhagen")
```
readDot *Read dot file or string*

#### Description

Read dot file or string

#### Usage

readDot(input = NULL, string = NULL, silent = FALSE)

#### Arguments

![](_page_37_Picture_159.jpeg)

# <span id="page-38-0"></span>recoverLog 39

# Value

A data frame with the connections present in the input.

#### Examples

```
# create dummy dot string
x1 <- c("A--B--C--D--E--F")
# run readDot
readDot(string = x1)
# more complex strings are acceptable:
x2 \leq -c("A--B--C--D--E--F
A--G--H--I--E
H--C")
readDot(string = x2)
# Alternatively, connections can be read from a file
# let's create a dummy file in R's temporary directory:
write("A--B--C--D--E--F\nA--G--H--I--E\nH--C\n",
file = paste0(tempdir(), "/dummy_dot.txt"))
# now we can read it using readDot
readDot(input = paste0(tempdir(), "/dummy_dot.txt"))
```
recoverLog *Recover latest actel crash log*

# Description

Recover latest actel crash log

# Usage

```
recoverLog(file, overwrite = FALSE)
```
#### Arguments

![](_page_38_Picture_117.jpeg)

# Value

No return value, called for side effects.

# <span id="page-39-0"></span>Examples

recoverLog(file = paste0(tempdir(), "/new\_log.txt"))

<span id="page-39-1"></span>residency *Residency Analysis*

#### Description

The [residency](#page-39-1) analysis runs the same initial checks as [explore](#page-10-1), but, similarly to [migration](#page-20-1), explores particular points of the animal behaviour. If you want to know where your animals were in each day of the study, how many animals were in each section each day, and other residency-focused variables, this is the analysis you are looking for!

# Usage

```
residency(
  tz = NULL,section.order = NULL,
 datapack = NULL,
 max.interval = 60,
 minimum.detections = 2,
  start.time = NULL,
  stop.time = NULL,
  speed.method = c("last to first", "last to last"),
  speed.warning = NULL,
  speed.error = NULL,
  jump.warning = 2,
  jump.error = 3,
  inactive.warning = NULL,
  inactive.error = NULL,
  exclude.tags = NULL,
  override = NULL,
  report = FALSE,auto.open = TRUE,
  discard.orphans = FALSE,
  discard.first = NULL,
  save.detections = FALSE,
  section.minimum = 2,
  timestep = c("days", "hours"),replicates = NULL,
 GUI = c("needed", "always", "never"),save.tables.locally = FALSE,
```
#### <span id="page-40-0"></span>residency 41

```
print.releases = TRUE,
 plot.detections.by,
 detections.y.axis = c("auto", "stations", "arrays")
\mathcal{L}
```
# Arguments

![](_page_40_Picture_198.jpeg)

![](_page_41_Picture_166.jpeg)

#### residency 43

# Value

A list containing:

- detections: A list containing all detections for each target tag;
- valid.detections: A list containing the valid detections for each target tag;
- spatial: A list containing the spatial information used during the analysis;
- deployments: A data frame containing the deployments of each receiver;
- arrays: A list containing the array details used during the analysis;
- movements: A list containing all movement events for each target tag;
- valid.movements: A list containing the valid movement events for each target tag;
- section.movements: A list containing the valid section shifts for each target tag;
- status.df: A data frame containing summary information for each tag, including the following columns:
	- *Times.entered.[section]*: Total number of times the tag entered a given section
	- *Average.entry.[section]*: Average entry time at a given section
	- *Average.time.[section]*: Average time the tag spent in a given section during each visit
	- *Average.departure.[section]*: Average departure time from a given section
	- *Total.time.[section]*: Total time spent in a given section
	- *Very.last.array*: Last array where the tag was detected
	- *Very.last.time*: Time of the last valid detection
	- *Status*: Fate assigned to the animal
	- *Valid.detections*: Number of valid detections
	- *Invalid.detections*: Number of invalid detections
	- *Valid.events*: Number of valid events
	- *Invalid.events*: Number of invalid events
	- *P.type*: Type of processing:
		- \* 'Skipped' if no data was found for the tag,
		- \* 'Auto' if no user interaction was required,
		- \* 'Manual' if user interaction was suggested and the user made changes to the validity of the events,
		- \* 'Overridden' if the user listed the tag in the override argument.
	- *Comments*: Comments left by the user during the analysis
- last.seen: A data frame containing the number of tags last seen in each study area section;
- array.times: A data frame containing ALL the entry times of each tag in each array;
- section.times: A data frame containing all the entry times of each tag in each section;
- residency.list: A list containing the places of residency between first and last valid detection for each tag;
- time.ratios: A list containing the daily location per section (both in seconds spent and in percentage of day) for each tag;
- time.positions: A data frame showing the location where each tag spent the most time per day;
- <span id="page-43-0"></span>• global.ratios: A list containing summary tables showing the number of active tag (and respective percentages) present at each location per day;
- efficiency: A list containing the results of the inter-array Multi-way efficiency calculations (see vignettes for more details);
- intra.array.CJS: A list containing the results of the intra-array CJS calculations;
- rsp.info: A list containing appendix information for the RSP package;
- dist.mat: The distance matrix used in the analysis (if a valid distance matrix was supplied)

#### See Also

[explore](#page-10-1), [migration](#page-20-1)

#### Examples

```
# Start by moving to a temporary directory
old.wd \leftarrow getwd()setwd(tempdir())
# Deploy the example workspace
exampleWorkspace("exampleWorkspace")
# Move your R session into the example workspace
setwd("exampleWorkspace")
# run the residency analysis. Ensure the tz argument
# matches the time zone of the study area and that the
# sections match your array names. The line below works
# for the example data.
results <- residency(tz = "Europe/Copenhagen")
# to obtain an HTML report, run the analysis with report = TRUE
# return to original working directory
setwd(old.wd)
rm(old.wd)
```
simpleCJS *Analytical CJS model*

#### Description

Computes an analytical CJS model for a presence/absence matrix.

#### Usage

```
simpleCJS(input, estimate = NULL, fixed.efficiency = NULL, silent = TRUE)
```
#### <span id="page-44-0"></span>stationName **45**

#### Arguments

![](_page_44_Picture_145.jpeg)

# Value

A list containing:

- absolutes A data frame with the absolute number of tags detected and missed,
- efficiency A vector of calculated array detection efficiencies,
- survival A matrix of calculated survivals,
- lambda A combined detection efficiency \* survival estimate for the last array.

# References

Perry et al (2012), 'Using mark-recapture models to estimate survival from telemetry data'. url: [https://www.researchgate.net/publication/256443823\\_Using\\_mark-recapture\\_models\\_](https://www.researchgate.net/publication/256443823_Using_mark-recapture_models_to_estimate_survival_from_telemetry_data) [to\\_estimate\\_survival\\_from\\_telemetry\\_data](https://www.researchgate.net/publication/256443823_Using_mark-recapture_models_to_estimate_survival_from_telemetry_data)

# Examples

```
# prepare a dummy presence/absence matrix
x <- matrix(c(TRUE, TRUE, TRUE, TRUE, FALSE, TRUE, TRUE, TRUE, FALSE), ncol = 3)
colnames(x) <- c("Release", "Array1", "Array2")
```
# run CJS simpleCJS(x)

stationName *Find original station name*

# Description

Find original station name

#### Usage

stationName(input, station)

<span id="page-45-0"></span>46 timesToCircular

# Arguments

![](_page_45_Picture_102.jpeg)

# Value

The original station name

# Examples

stationName(example.results, 1)

# or

```
stationName(example.results, "St.2")
```
timesToCircular *Convert a data frame with timestamps into a list of circular objects*

# Description

Convert a data frame with timestamps into a list of circular objects

# Usage

timesToCircular(x, by.group = FALSE)

# Arguments

![](_page_45_Picture_103.jpeg)

# Value

A list of circular objects for each data column and, optionally, for each group.

# <span id="page-46-0"></span>transitionLayer 47

#### Examples

```
# create dummy input data frame.
# Note: the names of the columns are irrelevant.
x \le - data.frame(ID = c(1:5),
Group = c("A", "A", "B", "B", "B"),AI = as.POSIXct(c("2019-01-03 11:21:12",
     "2019-01-04 12:22:21",
     "2019-01-05 13:31:34",
     "2019-01-06 14:32:43",
     "2019-01-07 15:23:52")),
A2 = as.POSIXct(c("2019-01-08 16:51:55",
     "2019-01-09 17:42:42",
     "2019-01-10 18:33:33",
     "2019-01-11 19:24:32",
     "2019-01-12 20:15:22")),
 stringsAsFactors = TRUE)
# run timesToCircular
timesToCircular(x)
# optionally, split results by group:
timesToCircular(x, by.group = TRUE)
```
<span id="page-46-1"></span>transitionLayer *Calculate Transition Layer*

#### Description

Using a previously imported shape file that has been converted to a raster (see [loadShape](#page-17-1)), Prepares a TransitionLayer object to be used in distance estimations (see [distancesMatrix](#page-6-1)). Adapted from Grant Adams' script "distance to closest mpa".

#### Usage

```
transitionLayer(x, directions = c(16, 8, 4))
```
#### Arguments

![](_page_46_Picture_156.jpeg)

#### Details

It is highly recommended to read the vignette regarding distances matrix before running this function. You can find it by running vignette('a-2\_distances\_matrix','actel') or browseVignettes('actel')

# Value

A TransitionLayer object.

```
# check if R can run the distance functions
aux \leq c(
 length(suppressWarnings(packageDescription("raster"))),
 length(suppressWarnings(packageDescription("gdistance"))),
 length(suppressWarnings(packageDescription("sp"))),
 length(suppressWarnings(packageDescription("tools"))),
 length(suppressWarnings(packageDescription("rgdal"))))
missing.packages \leq sapply(aux, function(x) x == 1)
if (any(missing.packages)) {
 message("Sorry, this function requires packages '",
  paste(c("raster", "gdistance", "sp", "tools", "rgdal")[missing.packages], collapse = "', '"),
   "' to operate. Please install ", ifelse(sum(missing.packages) > 1, "them", "it"),
    " before proceeding.")
} else {
 if (suppressWarnings(require("rgdal"))) {
    # Fetch actel's example shapefile location
   aux <- system.file(package = "actel")[1]
   # import the shape file
   x <- loadShape(path = aux, shape = "example_shapefile.shp", size = 20)
   # Build the transition layer
   t.layer <- transitionLayer(x)
   # inspect the output
   t.layer
 } else {
   message("Sorry, it appears that rgdal is not being able to load.")
 }
}
rm(aux, missing.packages)
```
# <span id="page-48-0"></span>Index

```
advEfficiency, 2
completeMatrix, 4
createWorkspace, 5
dataToList, 6
distancesMatrix, 7, 37, 47
dualArrayCJS, 9
emptyMatrix, 10
exampleWorkspace, 10
explore, 5, 11, 16, 17, 25, 36, 40, 44
extractCodeSpaces, 14
extractSignals, 15
getSpeeds, 16
getTimes, 17, 46
loadShape, 18, 47
loadSpatial, 20
migration, 5, 14, 16, 17, 21, 36, 40, 44
plotArray, 26
plotDetections, 27
plotLive, 28
plotMoves, 30
plotRatios, 31
plotResidency, 32
plotSensors, 33
plotTimes, 34
preload, 12, 22, 36, 41
readDot, 38
recoverLog, 39
residency, 5, 14, 16, 17, 25, 36, 40, 40
simpleCJS, 44
stationName, 45
timesToCircular, 46
timezones, 12, 22, 37, 41
```
transitionLayer, *[7](#page-6-0)*, [47](#page-46-0)